## How do I transfer funds between accounts?

## **Quick, One-time Transfers**

Quick transfers allows you to perform one-time transfers for configurable predetermined dollar amounts or for a single free form amount. You can make transfers to and from internal and previously linked external accounts.

- 1. Select the account you want to transfer **From**.
- 2. Enter the **Amount** to transfer or select from the list of convenient predetermined accounts.
- 3. Select the account you would like to transfer **To**.
- 4. You'll notice your selections have populated on the bottom of the screen. Click the **Submit Transfer** button (a one-time security verification may be required), and then click the **Verify** button. A successful message will display to confirm your transfer has been completed.

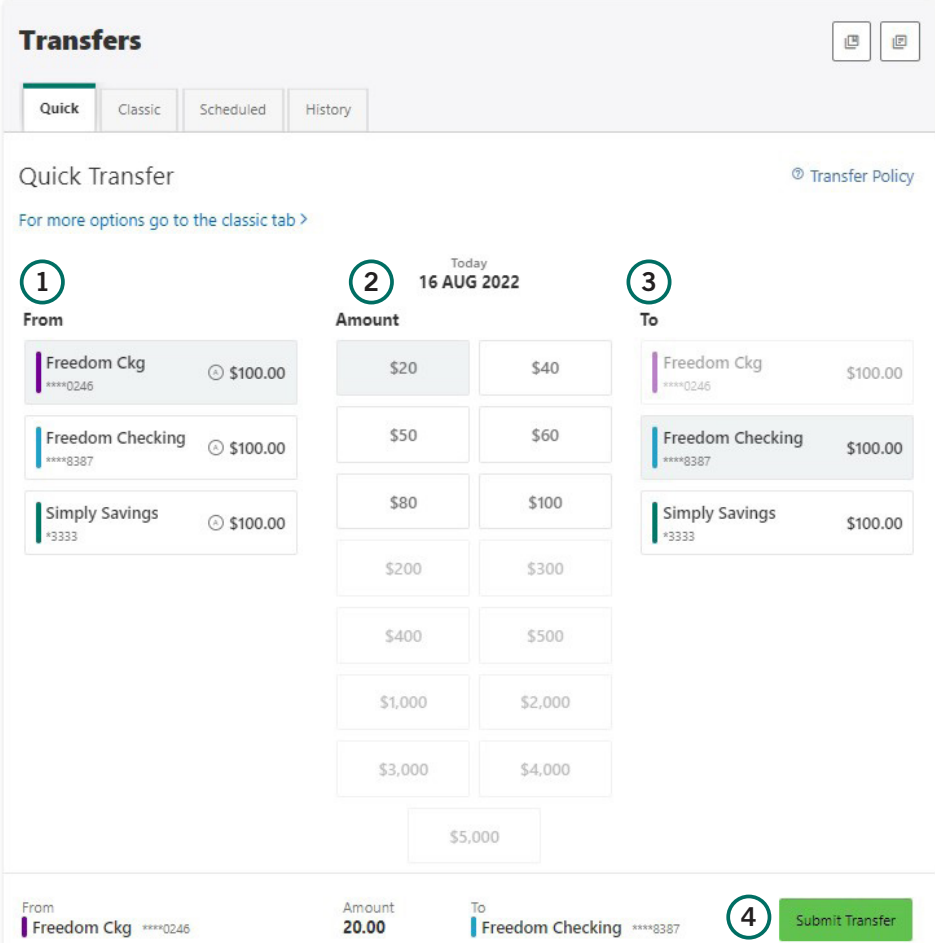

## **Standard One-time or Recurring Transfers**

**Standard** transfers allows you to perform both one-time and recurring transfers, as well as loan payments.

- 1. Select the source account from the **From** dropdown menu.
- 2. Select the destination account from the **To** dropdown menu.
- 3. Select the **Amount** you want to transfer.
- 4. Choose the **Date** (or **Start Date**) you want the transfer to take place.
- 5. Select the **Frequency** the transfer will repeat on. Select the **Ending** date of the recurring transfer, if prompted (depending on which frequency you chose). Add memo (optional).
- 6. Click the **Submit Transfer** button.

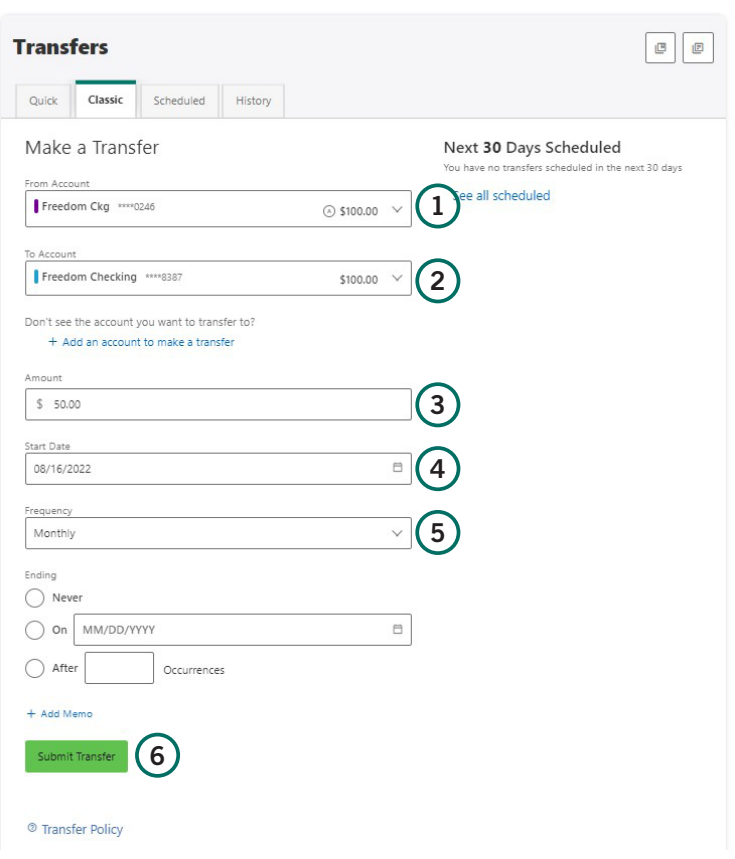